## KMB 会員サイトへのログインの自動化について

KMB 会員サイトへのアクセスの利便性を向上 するため、初回ログイン時に「自動ログイン」を 設定いただくことで、2 回目以降のアクセス時に ログイン ID とパスワードの入力が不要となる 自動認証が行えるようになりました。

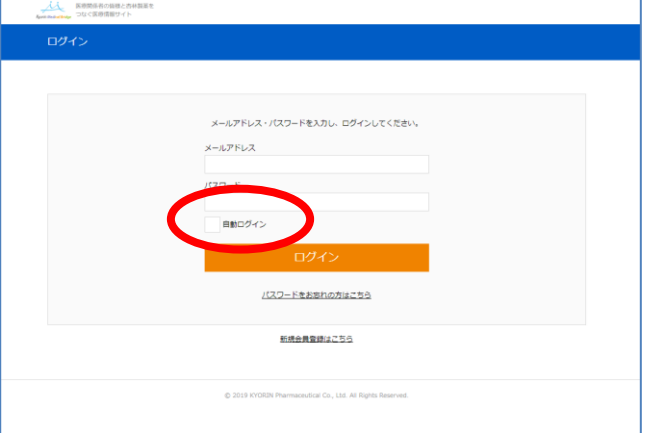

KMB [ログイン画面へ](https://www.kyorin-medicalbridge.jp/login/)

【自動認証設定の注意点】

・自動認証は cookie を利用した仕様ですので、cookie が無効な設定になっている場合や cookie を削除さ れた場合は動作いたしませんので、ご注意ください。

・個別のアカウントでログインしていない共用 PC 等、複数の使用者が利用されている環境で自動認証 を設定した場合、自動認証を設定した KMB 会員 ID でログインした状態で KMB サイトが表示されます ので、個別のログインを行わない共用端末等での自動認証の設定は行わないでください。

・弊社 MR が医師向けの情報提供に使用しております「あんずメール」に添付された KMB コンテンツ バナーからのアクセスの場合は、自動的に自動認証が設定される仕組みとなっております。

・自動認証を設定された端末とは異なる端末でアクセスされた場合は、ログイン操作が必要になる場合 があります。

・自動認証の設定・解除は「マイページ」から実施可能です。ただし、設定・解除は閲覧に使用されるブ ラウザ毎に設定する必要があります。

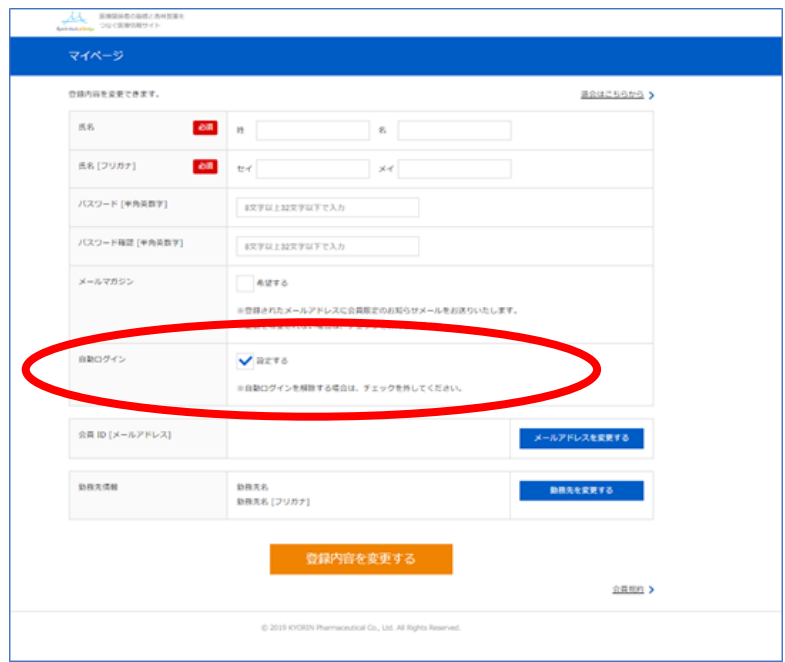